## **PASO 1** ELEGÍ A OPCIÓN **PEDIR DINERO A UN CELULAR**.

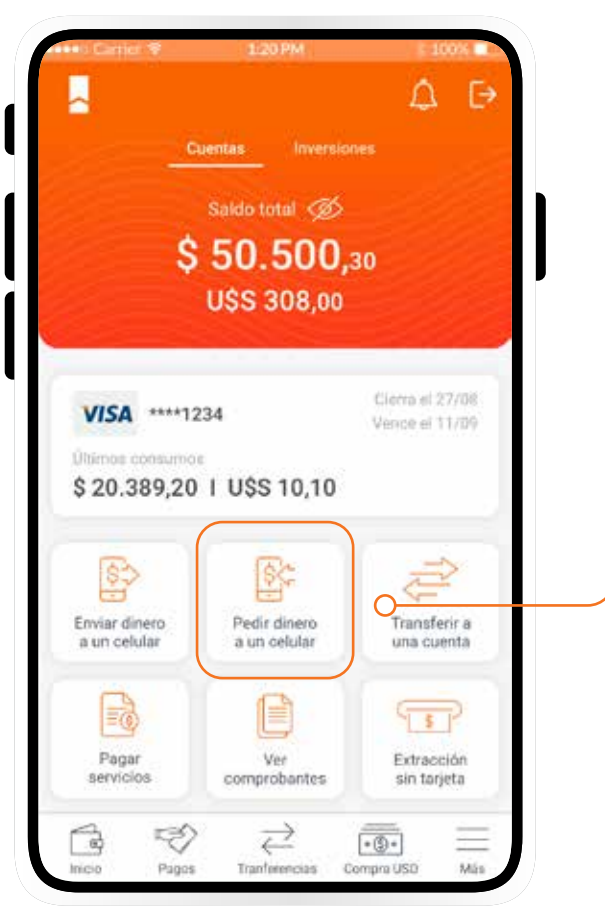

**PASO 2 INGRESÁ EL MONTO** QUE QUERÉS PEDIR.

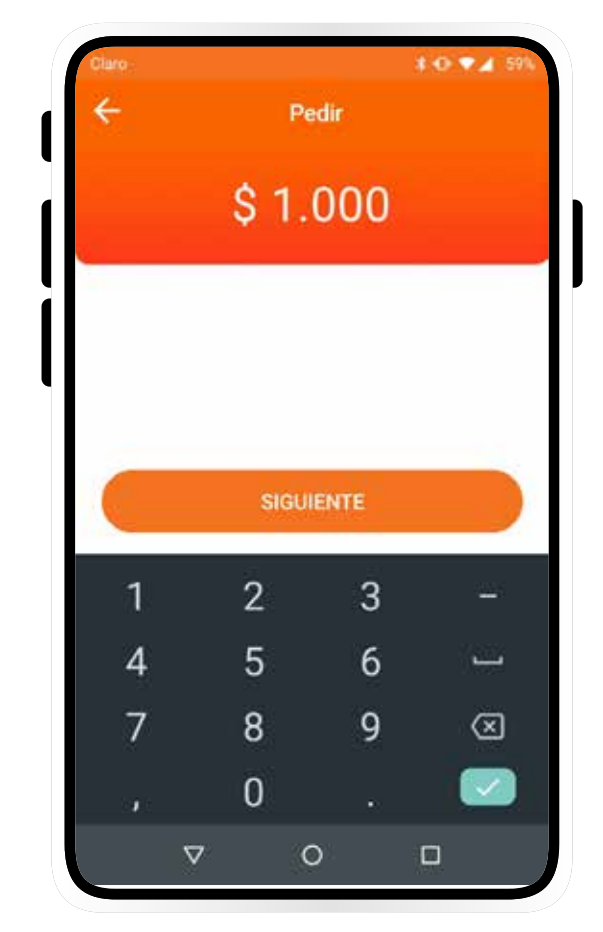

## **PASO 3 ELEGÍ LA CUENTA EN LA QUE QUERÉS RECIBIR EL DINERO** Y SELECCIONÁ EL MOTIVO.

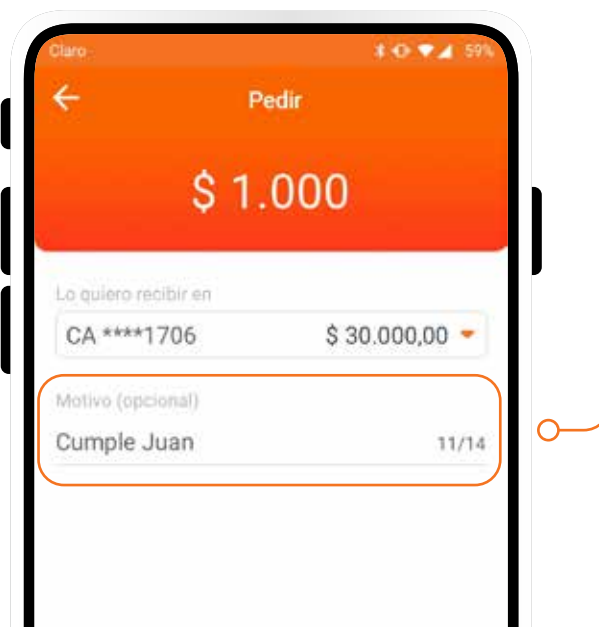

## **PASO 4** REVISÁ LOS DATOS INGRESADOS Y ENVIÁ **"CREAR EL PEDIDO"**.

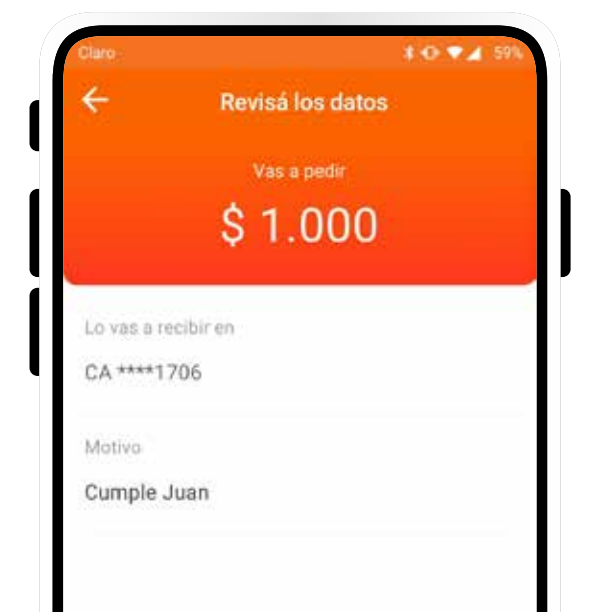

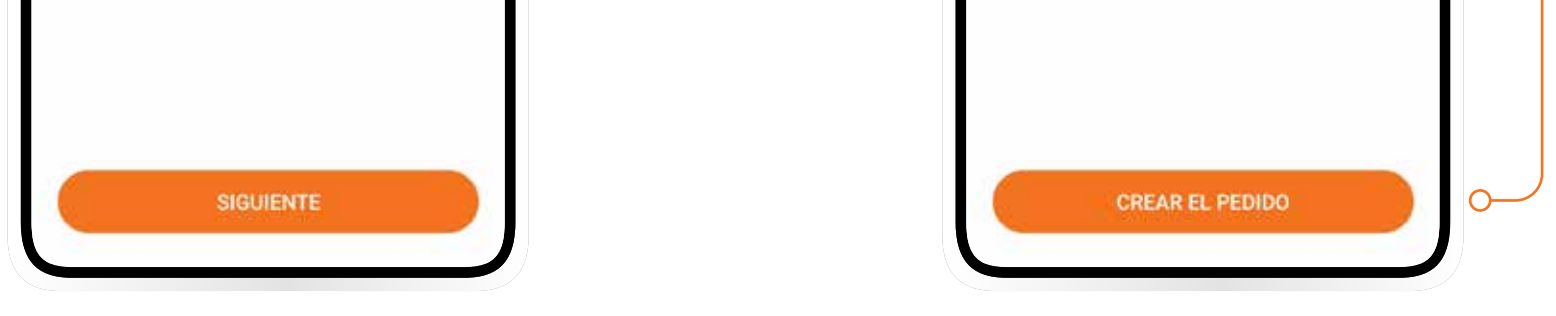

## **FUNCIONALIDADES MODO APP** PEDIR DINERO

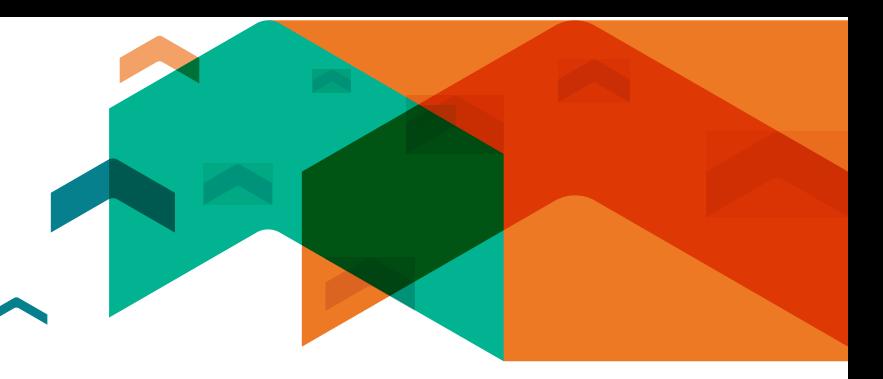

**PASO 5 ENVIÁ EL PEDIDO DE SOLICITUD DE DINERO** POR SMS, WHATSAPP O LA APLICACIÓN QUE USES. PODÉS MANDARLO CUANTAS VECES LO NECESITES, A VARIAS PERSONAS A LA VEZ O A UN GRUPO DE CONTACTOS.

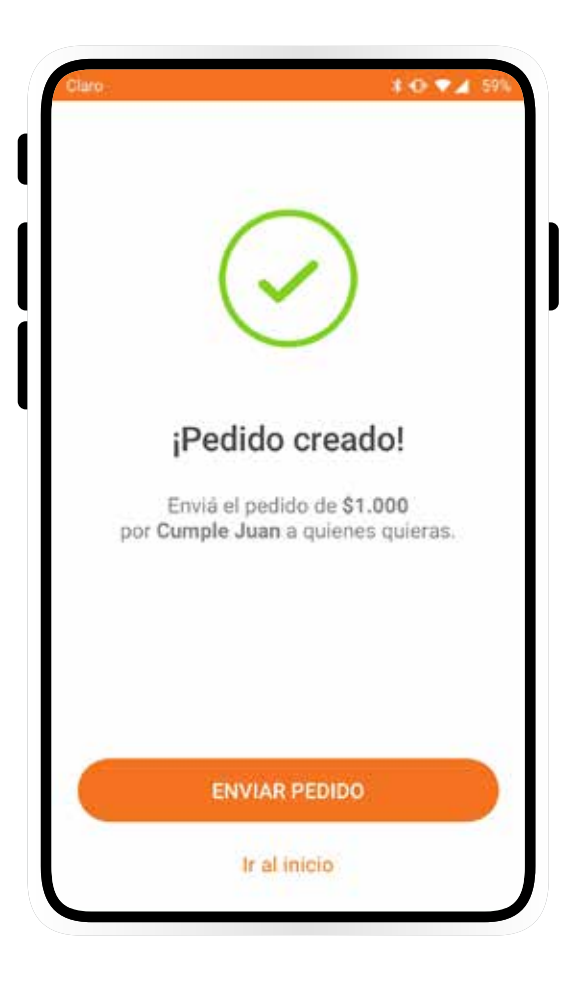